Banknote Counter

Operation Guide

#### Preface

Thank you for using intelligent banknote counter. It is the latest developed high-performance intelligent counterfeit detector applying digital fuzzy processing technology. Suitable for counting the total number of the currency such as EUR、USD、 GBP, etc. The structure design and performance are more scientific and the counterfeit detection ability is more outstanding.

In order to make best use of the accurate banknote counting capability and outstanding counterfeit detection function of the unit, please read this manual carefully before using the unit and operation as per the procedures stipulated in the manual.

### **Contents**

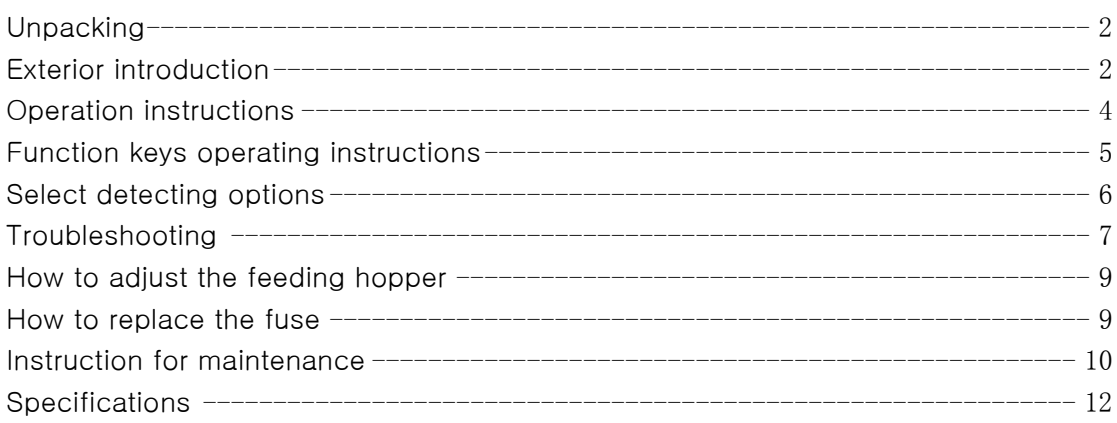

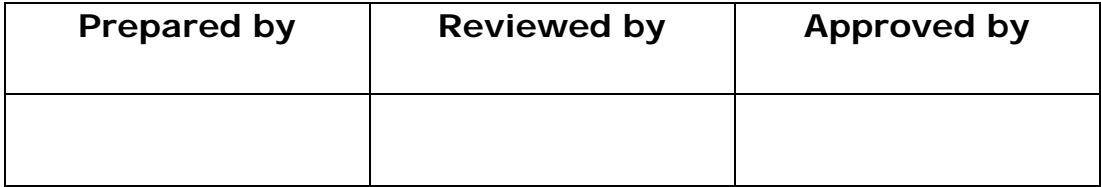

## Unpacking

Please check whether the appearance of the machine is in good condition and whether all of the accessories are available. Inside the package there shall be the following.

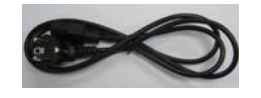

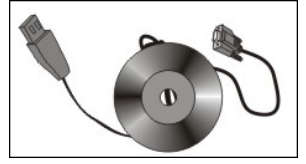

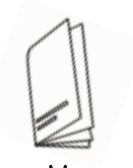

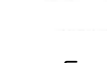

Power Cable **Cleaning Brush** Fuse

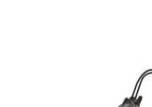

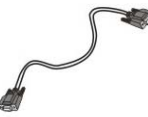

USB cable (optional) External LED display (optional) RS-232 cable (optional)

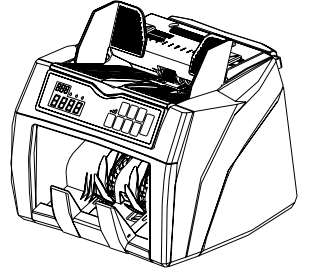

Banknote counter

## Exterior introduction

## 1. Three-view drawing

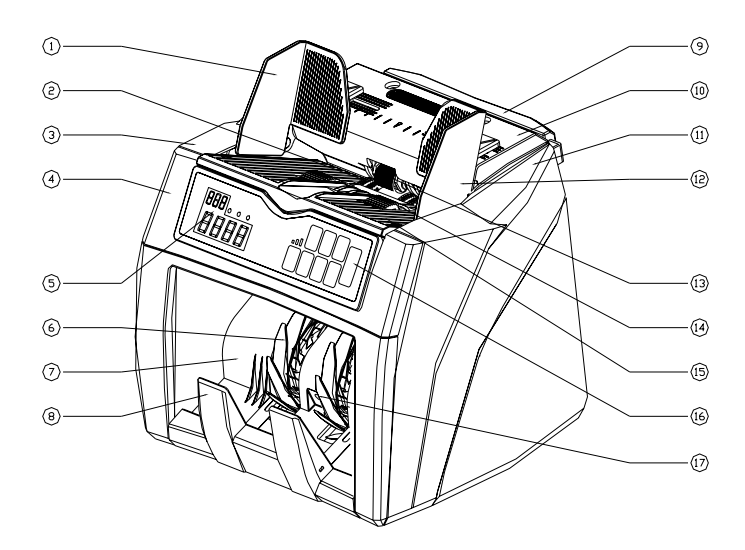

- (1) Left hopper guide
- (2) Banknote transporting wheel
- (3) Left cover
- (4) Control panel cover
- (5) LED screen
- (6) Banknote stacker wheel
- (7) Stacker panel
- (8) Stacker
- (9) Handle

2. Back view

- (10)Top cover
- (11)Right cover
- (12)Right hopper guide
- (13)Banknote feeding sensor
- (14)Banknote feeding wheel
- (15)Hopper
- (16)Control panel
- (17)Banknote receiving sensor

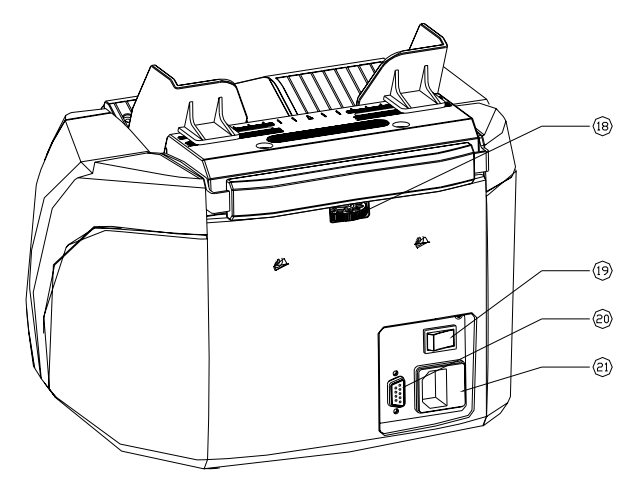

(18)Adjusting Screw

(19)Power Switch

(20)Multi-purpose Interface (21)Power Socket

#### $\Box$  $\boxed{2}$  $\boxed{3}$  $\boxed{4}$  $CF$  ADD BAT  $\left| \mathcal{B},\mathcal{B},\mathcal{B}\right|$  $CF$ ADD<br>ADD .<br>BAT •o0] RESET  $\it 8.8.8.$ SPEED **CUR CLR**  $\boxed{6}$   $\boxed{7}$   $\boxed{8}$  $\sqrt{5}$  $(9)$  10  $\overline{11}$  $\overline{12}$  $\overline{13}$  $\vert$

① CF: Press this key to switch the counting mode

## 3. Operation panel

- ② ADD: Press this key to enter the Add function (Accumulative counting)
- ③ BAT: Press this key to set the batch function
- ④ RESET: Press this key to start counting
- ⑤ LED: Display message
- ⑥ CF Light
- ⑦ ADD Light
- ⑧ BAT Light
- ⑨ SPEED Light
- ⑩ SPEED: Press this key to set counting speed. (L= Low, M=Medium and H=High)
- $\odot$  CUR: Press this key to select currency
- ○12 CLR: Clear count memory
- $\theta$ +1/+10: Use this key to set the batch number

#### Operation instructions

 If you will count Euro banknotes, please put the left hopper guide and right hopper quide to the " $\varepsilon$ " symbol position on the top cover.

Place the banknotes counter placidly, ensures there is no strong electromagnetic field and strong sunshine interfering around it. Then plug the electric socket into 100-240V electric source. If you have purchased an external display, connect it to the multi-purpose interface on the back of the banknote counter.

Turn on the power switch, the machine displays the software version first, then performs a self test. If the test is successful, the machine will enter into ready state. If any other symbols are displayed, please handle them according to the troubleshooting on page 8 in this manual.

## Note: In order to ensure personal safety, the electric socket shall be properly grounded.

## Note: In order to avoid error counting/detecting, the following banknotes shall be eliminated before counting.

- ① Banknotes mended with white paper
- ② Banknotes which were washed
- ③ Banknotes seriously contaminated
- ④ Banknotes damaged or broken

Before counting the banknotes, you should eliminate the contamination or paper stuck on the banknotes first. Next put banknotes in order, with small denomination notes in the middle where possible, then set the hopper guide to a suitable position based on the width of the banknotes. Last put the banknotes on the banknote feeder flatly and the counter will start counting. (See Figure 1 and Figure 2) If you will count banknotes that are of the same size, please put them in order and do the operation according to Figure 2.

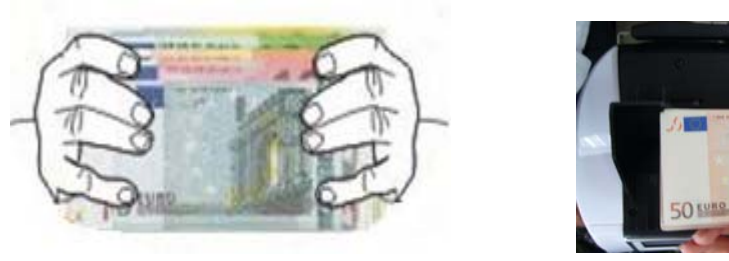

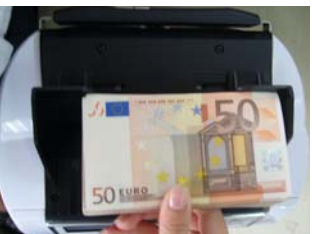

Figure 1 Figure 2

When a piece of counterfeit banknote is found, the machine will stop immediately, and the buzzer will beep. The top piece on the stacker is a piece of counterfeit or suspicious one (see figure 3).Eliminate the counterfeit banknote, press the "RESET" key, the machine will continue the counting.

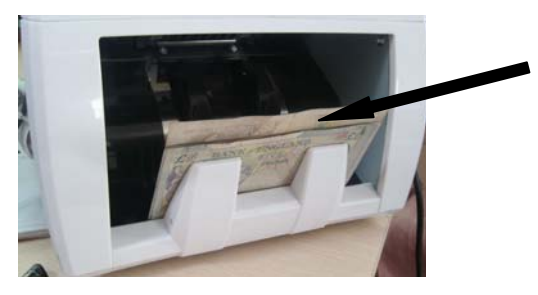

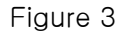

Note: When an error is found, and causes the machine stopping abnormally, please re-count these banknotes.

## Function keys operating instructions

## 1. Select counting code

Press the "CF" button. If "CF" light is on, the machine will count the quantity of banknotes in same denomination and detect counterfeit. If "CF" light is off. The machine will count the quantity of banknotes and don't detect counterfeit.

## 2. Select currency

After turning on the machine, the symbol of current currency is displayed. If you need to count another sort of currency, press "CUR" key to change, the symbol of counted/detected currency will be displayed in turn.

 "EUR" means Euro "USD" means US Dollar "GBP" means Pound Sterling …etc.

## 3. Select accumulative counting

When you need accumulative counting, press the "ADD" key on the control panel and an indicator light on the left side will shine. Then the machine will count on the basic of the original number displayed on the initializing window. After the banknote counting is finished, the number displayed is the summation of several times' counting on the counting window. When the accumulative display reaches 9999+1, the number displayed on the display window will be resumed to 0.

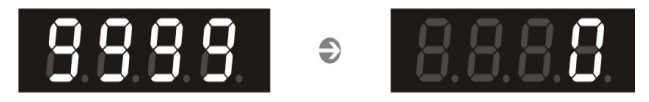

## 4. Select batch counting

 When you need a batch counting, press "BAT" key, then 100 is displayed on the initializing window and the machine enters batch counting mode, the batch counting number is 100.Each time when you press "BAT" key,100,50,20,10 and blank will be displayed in turn repeatedly. If the LED window displays nothing, the batch counting mode is disabled. If you press or hold  $+1/+10$ " key, the batch number will be added with 1 or 10 automatically. The batch number can be selected in the range of 1-200.Put the banknotes on the hopper and the machine will count automatically. While reach the batch number, the machine will stop automatically. If you want to repeat the batch counting, you only need to get out the banknotes on the stacker, and the machine will automatically repeat the above operation.

## 5. Select counting speed

You can press "SPEED" key to select the counting speed. There are 3 kinds of speed respectively corresponds to low speed, middle speed, high speed.

## Note: We do not recommend selecting high speed when using the Sort function because it may cause degradation of the performance.

## Select detecting options

With several options for detecting counterfeit, the banknote counter can find out the counterfeit banknotes. Users can select the counterfeit detection option and adjust the sensitivity according to the requirement of the banknotes counting.

## 1. Setup detecting sensitivity parameter

 If a banknote of different width is mixed in a pile of banknotes, the machine will stop when finding out it, the buzzer will beep. The smallest width error (detection precision) that can be identified is 3mm, which can be adjusted to 6mm if necessary. The Banknote width detection precision is set to 3mm by the factory.

Press the "CUR" key and turn on the machine, then the item and value are displayed. Press "ADD" key or "CUR" to selected item. Press "+1" key to increase the value and press "BAT" key to decrease the value. All codes are displayed in the following:

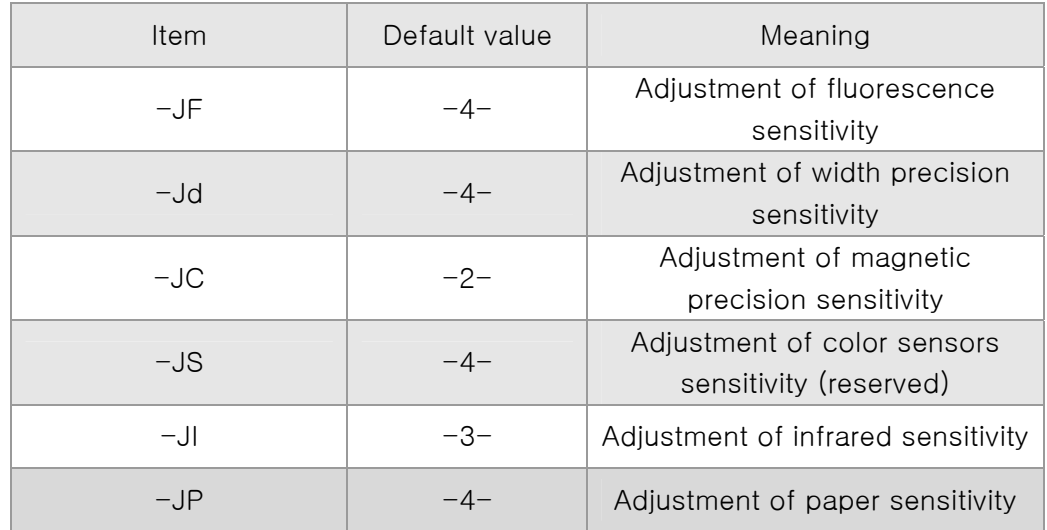

After all data has been correctly set, press "RESET" key to save the parameter.

## 2. Setting default parameter

Press "CLR" key and turn on the machine, then "dEF" is displayed on the counting window and "—H—" is displayed on the preset window. Next press "RESET" key to save the parameter and exit. These operations make the machine to resume the factory setting.

## **Troubleshooting**

## 1. Self test error message display and solutions

The machine will automatically perform a system self-test after being turned on. If the following error message is displayed on preset display window, usually it is because the sensor is blocked by banknotes or dusts. Then use brush or soft cloth to clean the dusts on the sensor or remove the banknote, and then restart the machine.

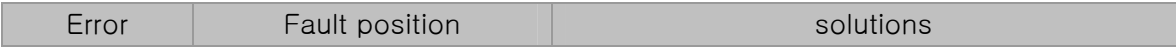

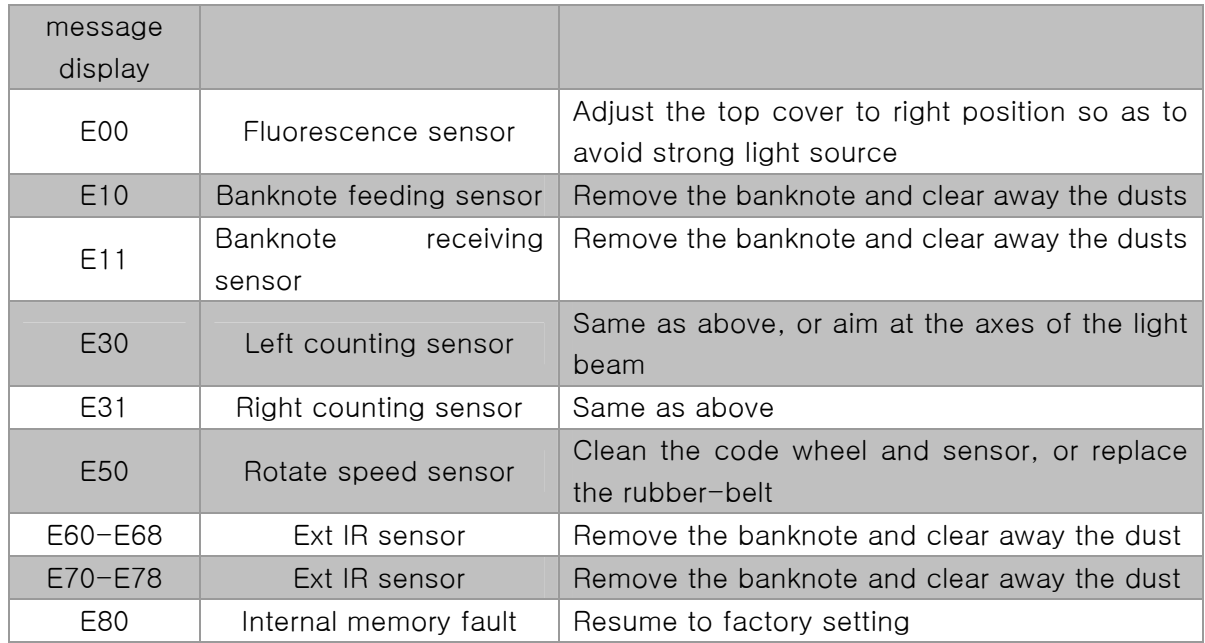

## 2. Detective error message display and solutions

If the following error message is displayed on the preset display window during the course of counting, you can handle them as per the following solutions after the machine is stopped.

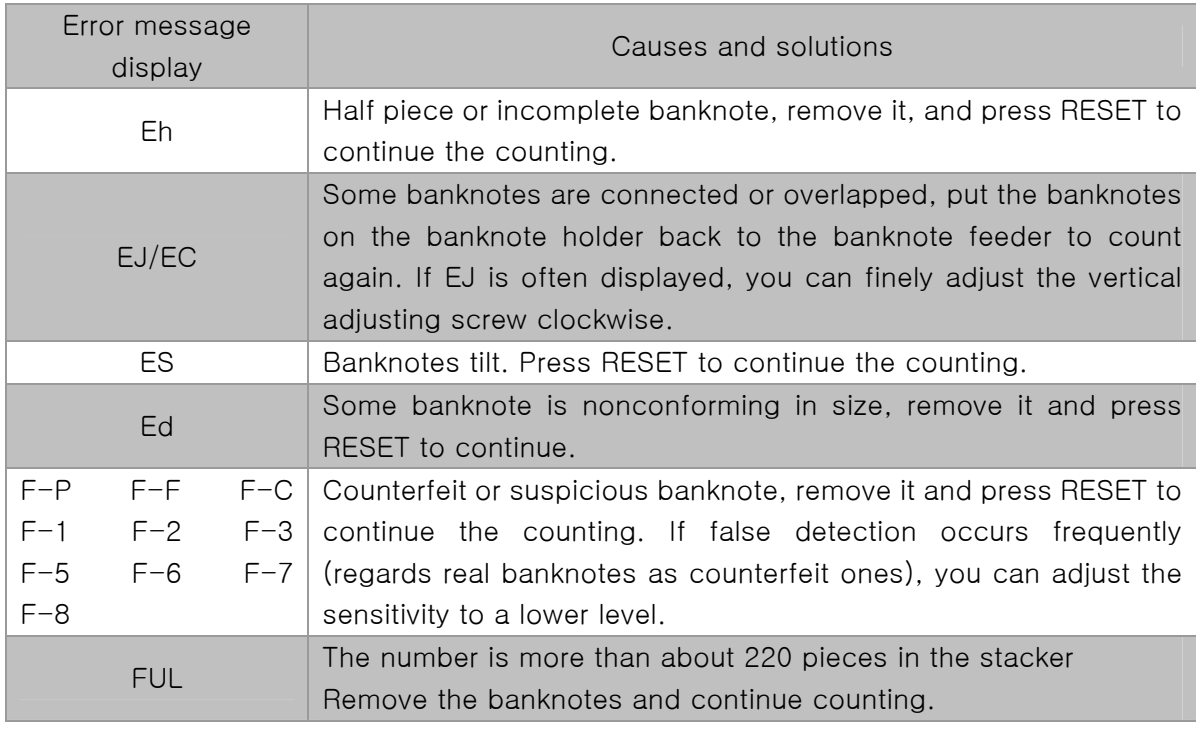

Note: The banknotes should be re-counted if one of the above errors has occurred.

## How to adjust the feeding hopper

The position of the hopper adjusting screw has already been set to the best position in the factory. When unnecessary counting errors occur (i.e. Double notes/chain notes), it can be needed to adjust the hopper-adjusting-screw to optimize the banknote transport.

- When the notes can not be counted smoothly, increase the distance.
- When the machine stops and display the codes "Double notes" or "Chained notes", decrease the distance.

Turn the screw clockwise to increase the note thickness distance, turn the screw counter-clockwise to decrease the distance. The adjustment screw is very sensitive, make only minor adjustments.

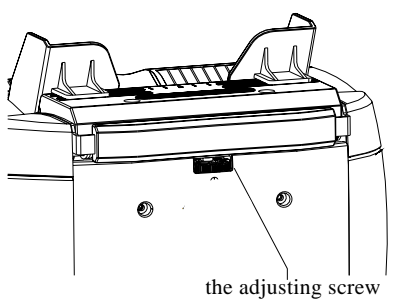

## How to replace the fuse

The fuse can be replaced if it is burned-out, open the cover of fuse holder and insert a new one, and then recover it.

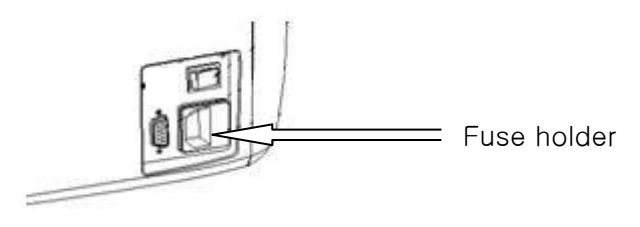

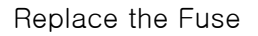

CAUTION: For continued protection against risk of fire, replace only with same type and rating of fuse.

### Instruction for maintenance

## 1. Daily maintenance

- 1.1 If the temperature is lower than 20℃,please turn on machine and wait for three minutes before counting.
- 1.2 The machine shall be operated at places with good ventilation and kept away from strong sunshine and strong magnetic field.
- 1.3 The power plug of the machine shall be inserted to electrical socket with safe grounding.
- 1.4 The power supply of the machine shall be within the scope of 100-240V.Otherwise it will affect the machine's normal operation.
- 1.5 Banknote twiddling gear, contra rotating wheel, and delivering wheel cannot be stained with any grease, otherwise it will slide and the counting will be inaccurate.
- 1.6 Dusts on ultraviolet LED,IR sensors, and magnetic sensors shall be thoroughly cleaned once a week at least. You may clean the machine by using the provided brush to remove any dust build-up on the exposed portions of the machine. You may also clean the sensors by using the provided paper to remove dust on them.

## NOTE: DO NOT USE ANY CHEMICALS TO CLEAN THIS MACHINE.

## 2. Software Update

The software of the machine can be updated through multi-purpose interface by the provided downloading cable. There are 6 operational steps which are listed in the following.

- 2.1 Connect PC and the banknote counter with provided downloading cable through multi-purpose interface together.
- 2.2 Open the CC MutiTarget Program software on the PC.

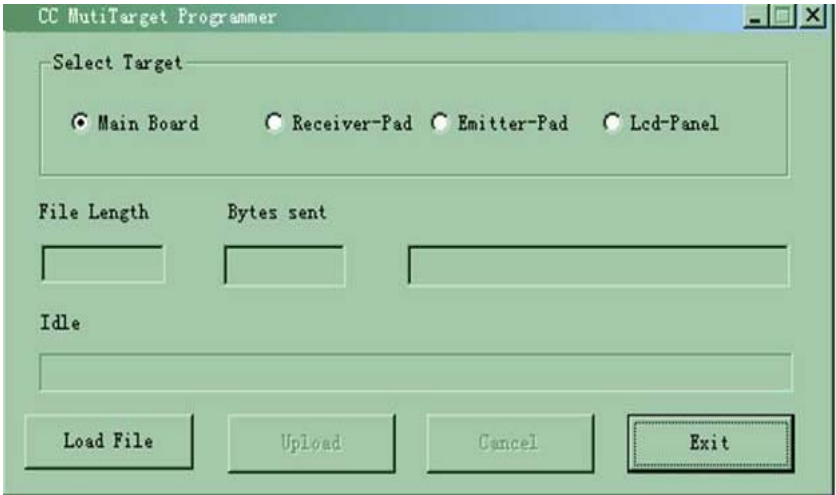

2.3 Select one item from the four target boards . Click "Load File" button, then select the file you want to download and open the file. The length of the file will be displayed.

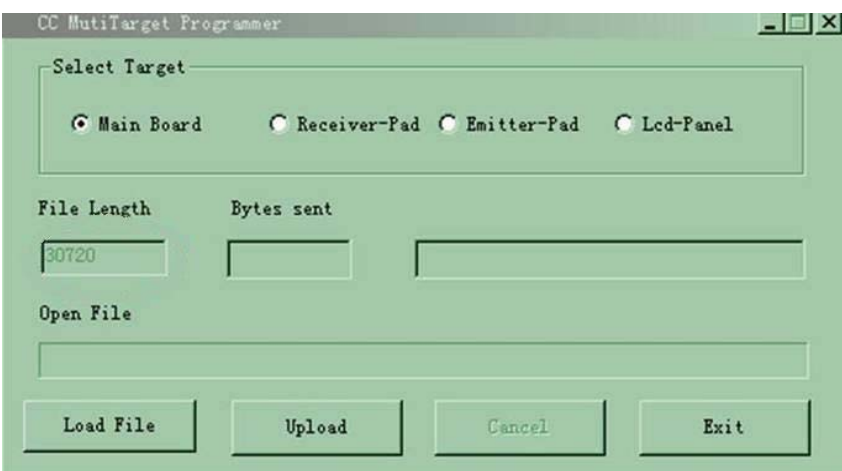

- 2.4 Press "RESET" key and turn on the machine. The machine will enter into downloading mode and "-dn" is displayed on the LED.
- 2.5 Click "Upload" button, and then connect COM1/COM2. If the connection is normal, it start to download the file until the file transmission is finished. The length of the downloaded file will be displayed. If the connection is abnormal, return to first step.

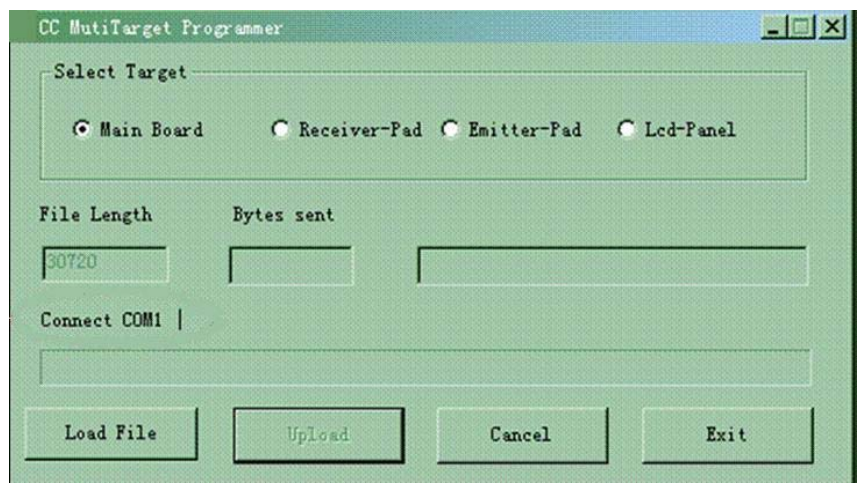

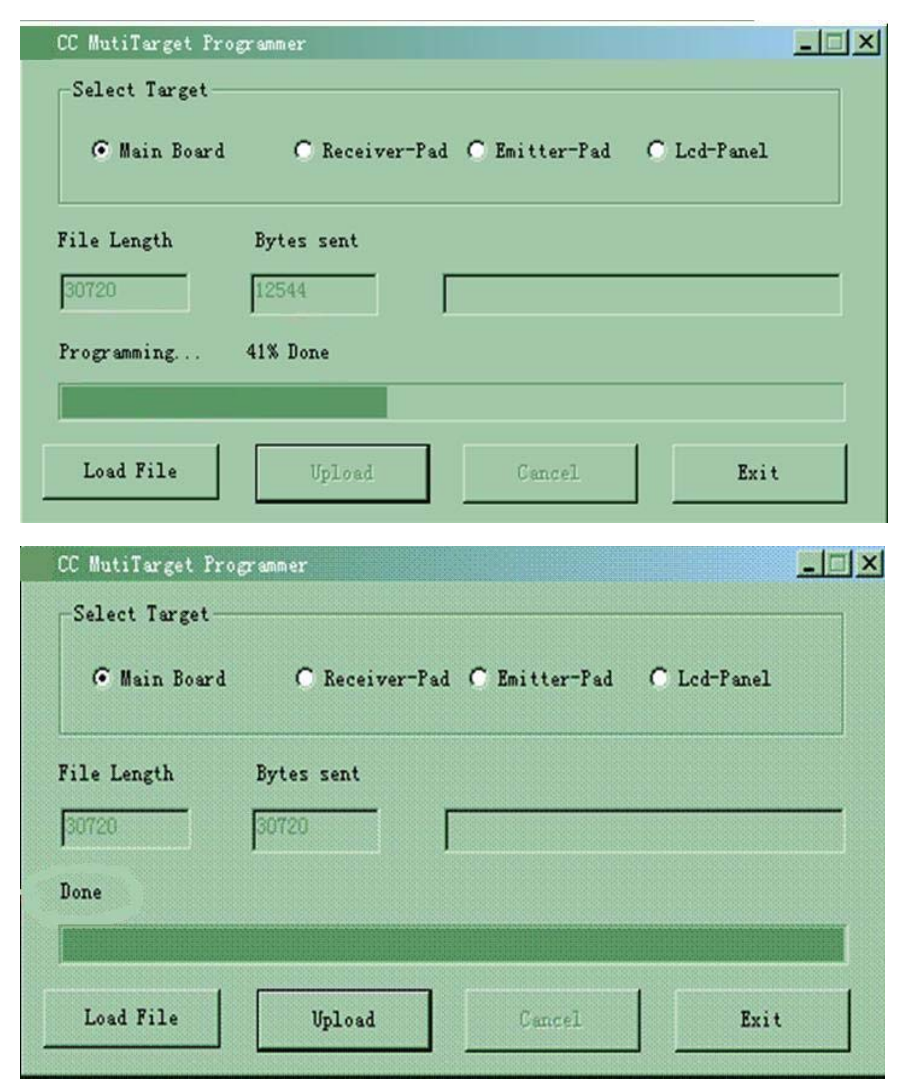

2.6 When the update job is finished, please restart the machine.

## Specifications

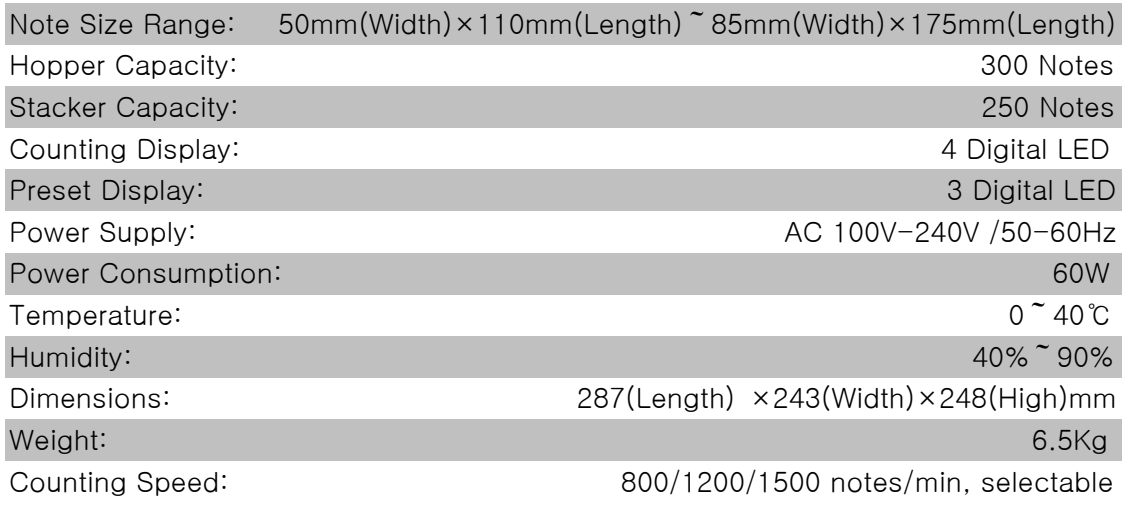

- $\div$  If the machine has some faults that you can't solve, please contact the Technical Support Dept of our company or our agent for services.
- $\Diamond$  Products subject to change without further notice.